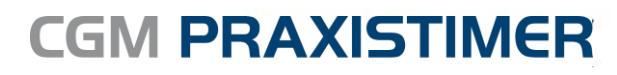

Medizinisches Informationssystem

## **Kennwörter ändern**

In dieser Anleitung wird beschrieben, wie Sie in CGM PRAXISTIMER Kennwörter ändern können.

- 1. Melden Sie sich bitte mit Ihrem Administrator-Kennwort in CGM PRAXISTIMER an.
- 2. Öffnen Sie die Benutzer- und Rechteverwaltung über

## **Datei -> Benutzer und Rechteverwaltung**

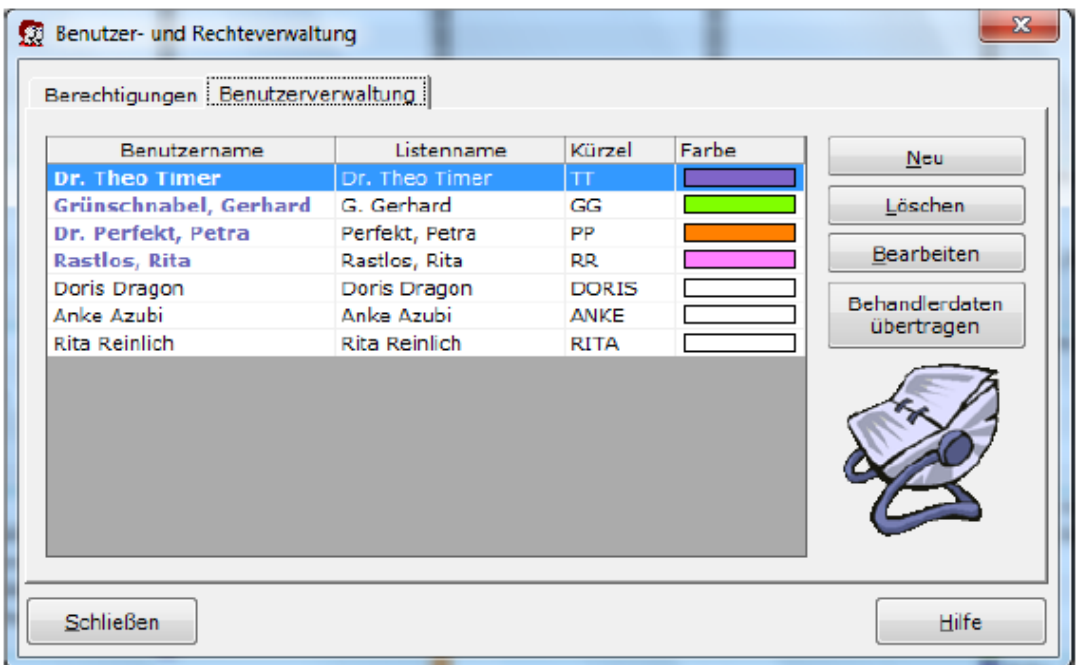

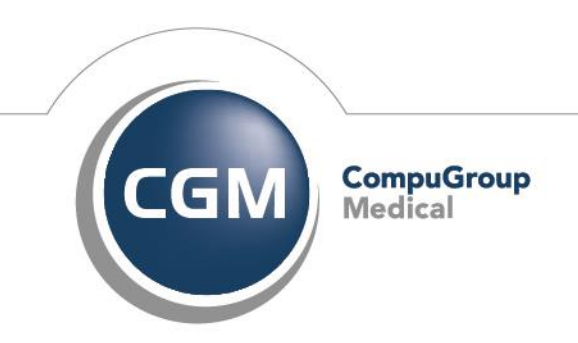

**Synchronizing Healthcare** 

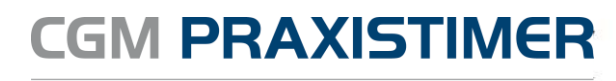

Medizinisches Informationssystem

3. In der Benutzerverwaltung können Sie nun den gewünschten Mitarbeiter auswählen und dann mit "Bearbeiten" den Dialog zur Kennwortänderung aufrufen.

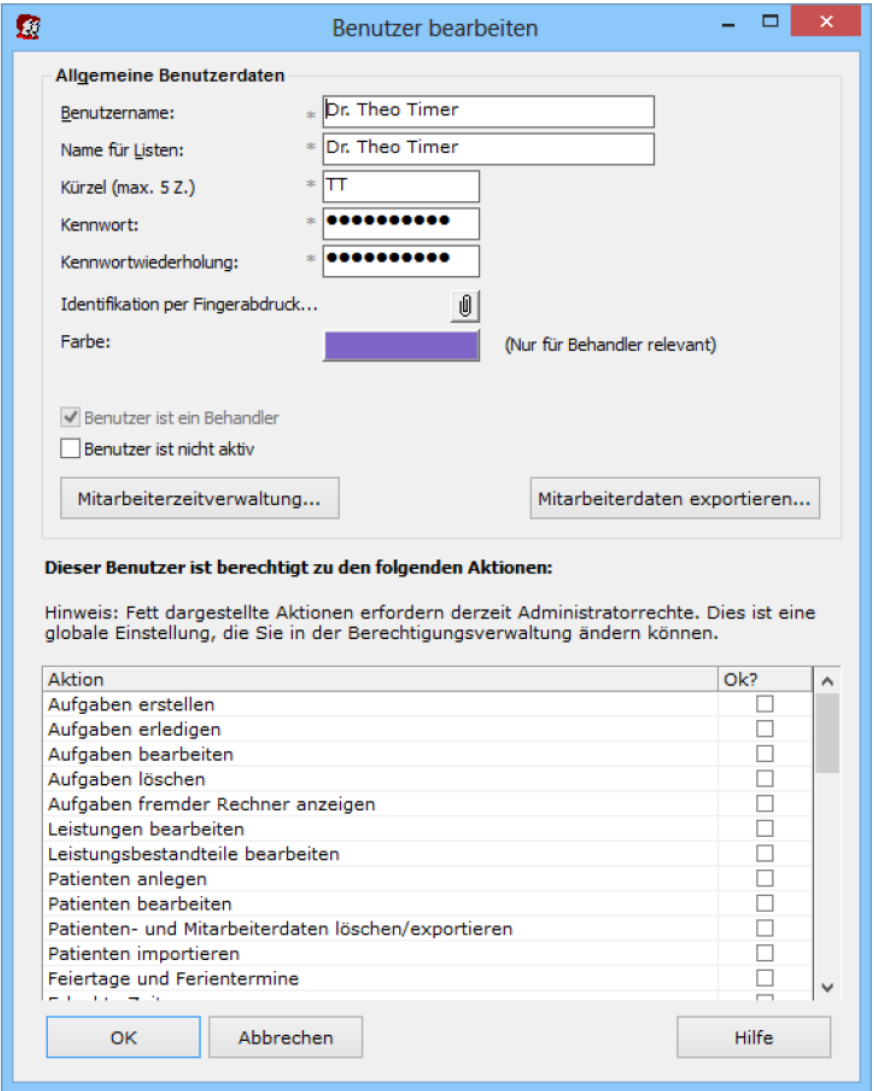

4. Vergeben Sie nun das neue Kennwort für den Benutzer und bestätigen die Änderungen mit "ok".

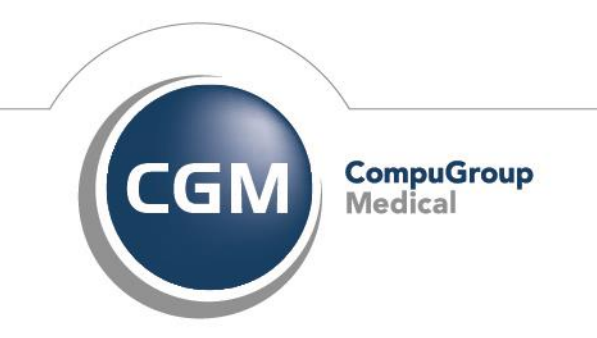

**Synchronizing Healthcare** 

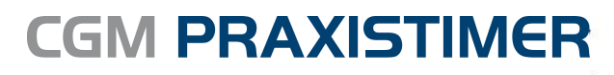

Medizinisches Informationssystem

**CompuGroup Medical Deutschland AG** Geschäftsfeld Physician Information Systems D-A-CH Maria Trost 21 56070 Koblenz

http://www.cgm.com/de

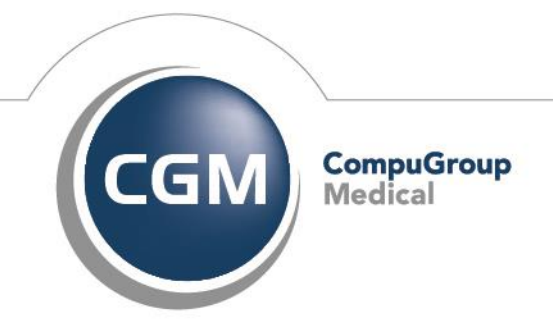

**Synchronizing Healthcare**